### BAB IV

## IMPLEMENTASI PERANCANGAN

#### *4.1 Implementasi Perancangan*

Implementasi perancangan merupakan implementasi yang telah dilakukan dalam merancang sistem yang dibuat sehingga sistem yang buat nantinya sesuai dengan apa yang diharapkan. Dalam implenetasi perancangan aplikasi SMS Gateway Pengecekan Validasi Kendaraan Bermotor dibuat pseudocoude untuk memudahkan membangun sistem.

### *4.2 Pseudocode*

**Pseudocode** adalah kode atau tanda yang menyerupai (pseudo) atau merapakan penjelasan cara menyelesaikan suatu masalah. **Pseudocode** sering digunakan oleh seseorang untuk menuliskan algoritma dari suatu permasalahan.

Dalam **Pseudo-code** berisikanlangkah-langkah untuk menyelesaikan suatu permasalahan (hampir sama dengan algoritma), hanya saja bentuknya sedikit berbeda dari algoritma.

**Pseudocode** menggunakan bahasa yang hampir menyerupai bahasa pemrograman. Selain itu biasanya **pseudocode** menggunakan bahasa yang mudah dipahami secara universal dan juga lebih ringkas dari pada algoritma. Terdapat 3 struktur kontrol dalam pseudocode : Uratan (Sequential), Pemilihan (Decision), Pengulangan (Iteration).

### 4.2.1 Login (username: string , password : string)

Method login(username, password) akan mengecek apakah username dan password sesuai database atau tidak. **Pseudocode** berikut menggambarkan algoritma yang digunakan berdasarkan **class** diagram pada Gambar 3.2, dan **activity** diagram admin pada Gambar 3.7.

```
Input (username)
Input (password)
Userdata \rightarrow getUserdata (username, password)
If (username == userdata [username] and
    Password == userdata [password]) then
       Lan\atop{}^{\dagger}ut = trueElse
      Lanjut = false
Output (lanjut)
```
### *Gambar. 4.1* Pseudocode Login

**Pseudocode** diatas dijelaskan bahwa dilakukan penginputan username dan password oleh user yang kemudian dilakukan pemanggilan data dari dalam database menggunakan username yang telah di inputkan oleh user. Setelah diperoleh data balikan oleh database maka data tersebut kemudian dicocokkan dengan data yang telah diinputkan oleh user.

### 4.2.2 Respond SMS

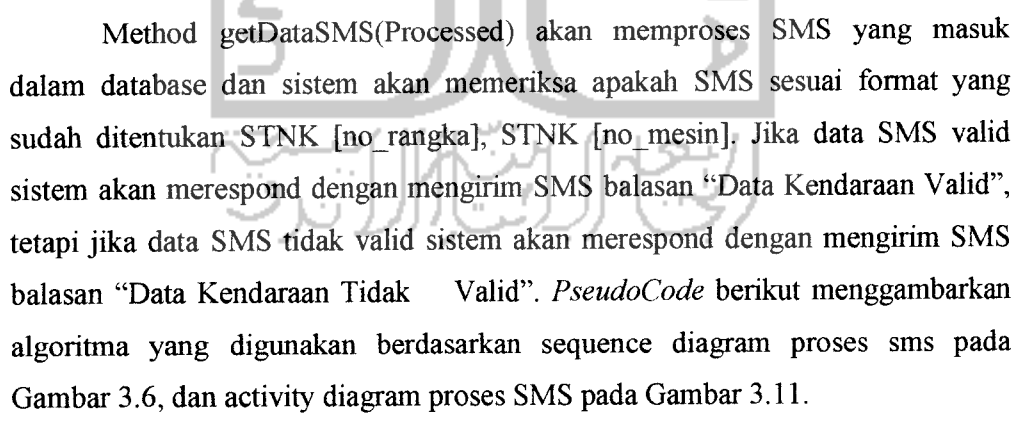

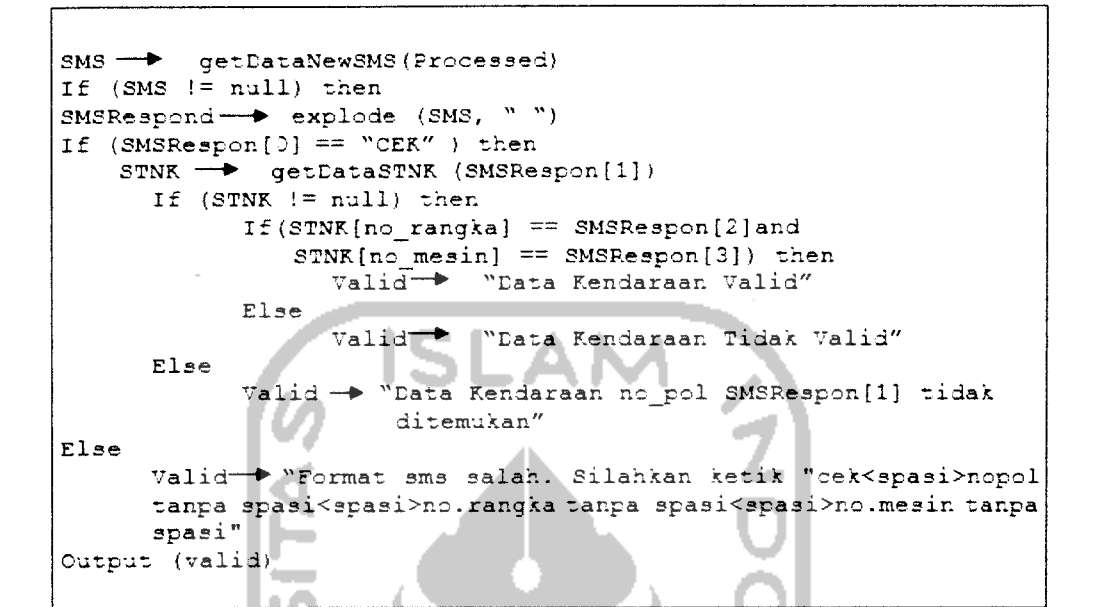

*Gambar. 4.2* Pseudocode Respond SMS

### 4.2.3 DataSTNK (no pol, no mesin, no rangka)

Method getDataSTNK(no pol, no mesin, no rangka) merupakan method yang memanggil data - data STNK yang ada didatabase. Method ini digunakan dalam **Pseudocodedan** berdasarkan pada **class** diagram di Gambar 3.2, sequence respon SMS pada Gambar 3.6, dan **activity** diagram respon SMS pada gambar 3.11.

## 4.2.4 DataSMS()

Method getDataSMS() merupakan method yang memanggil data-data SMS yang ada dalam database **inbox,** method ini berdasarkan pada **class** diagram di gambar 3.2.

#### 4.2.5 DataProcessed(ID, Processed)

Method getDataProcessed(ID, Processed) merupakan method yang memangil data SMS yang bernilai **true** pada tabel inbox lalu memproses SMS. Method ini berdasarkan diagram pada gambar 3.2.

# 4.2.6 DataSMS()

Method getDataSMS( ) merupakan method yang memanggil data-data SMS yang sudah berhasil dikirim kepada user.method ini berdasarkan diagram pada gambar 3.2.

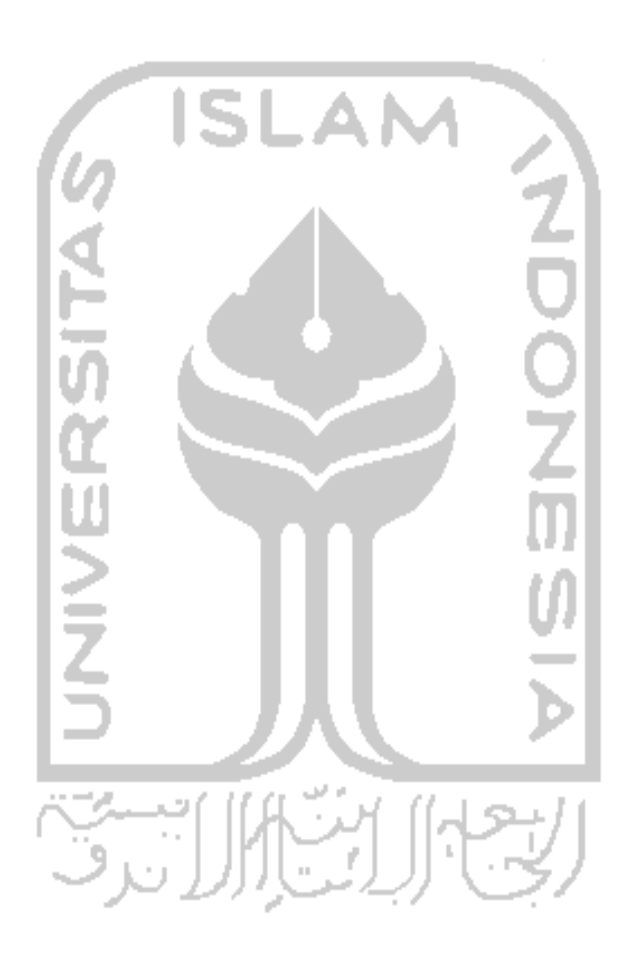